# *|| Parallels*

# **[How Parallels RAS Autoscaling works with RDSH based on](http://kb.parallels.com/en/128838) [RAS Template](http://kb.parallels.com/en/128838)**

• Parallels Remote Application Server 18.3

This article describes how Parallels RAS auto-scale mechanism works with RDSH Group based on RDSH Template. When creating new or adding an existing host pool, Parallels RAS allows to configure the following auto-scale settings:

## **Available settings**

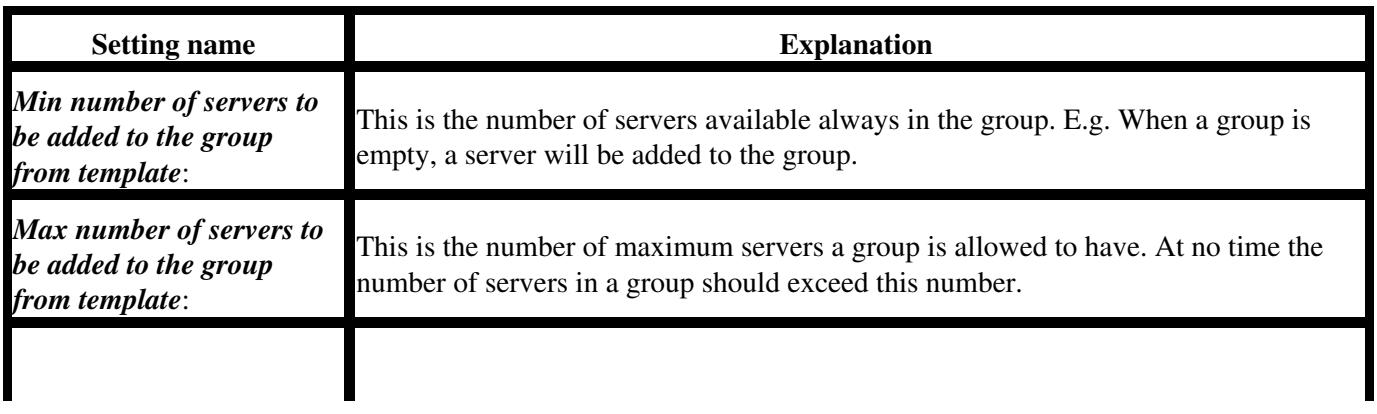

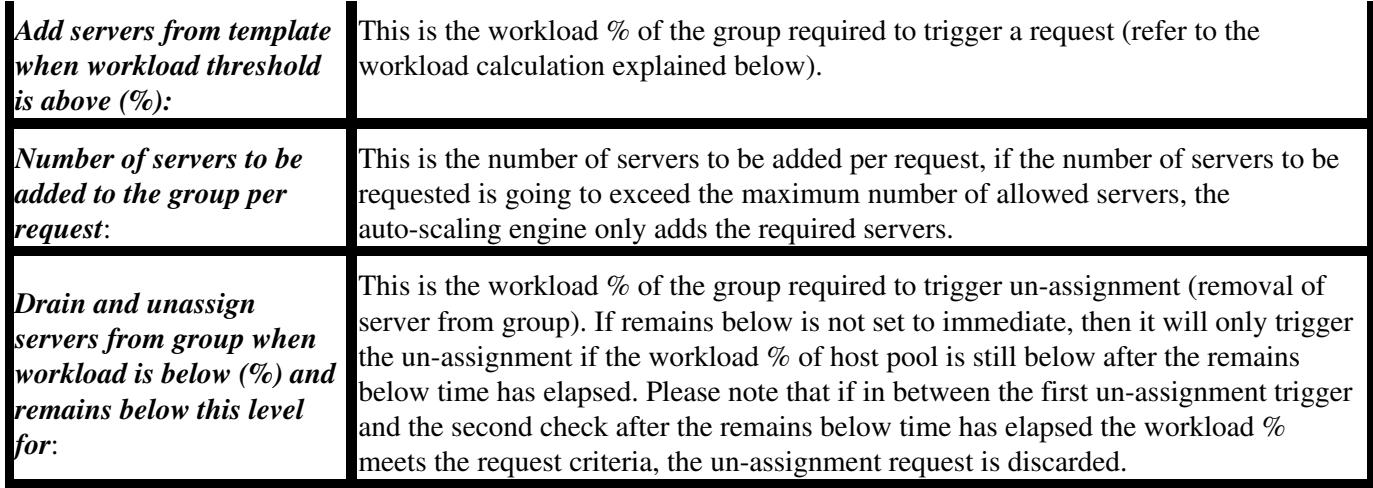

#### **Workload calculation**

.

The RDSH group workload is calculated based on the sessions (active/disconnected). The maximum sessions value configured in the **RDSH group properties > Agent settings** is taken into consideration as well. Sessions currently running on the hosts can be viewed from the Site Info page or from the session management page in the Farm category section.

*totalSessions* = total running sessions (active/disconnected) from all hosts in host pool

*maxServerSessions* = the limit number of sessions on server multiplied by the number of servers with agent state as OK

**RDSH Group Workload % = (***totalSessions* **\* 100) /** *maxServerSessions*

#### **How the auto-scale action is triggered**

The checks for RDSH template requests and un-assignment are triggered by one of the following scenarios:

- By applying the settings (two minutes after it is processed on the primary Publishing Agent).
- By the session counters (if they changed only) received from each RD Session Host guest agent.
- Every 30 minutes.

**Note:** Only the primary Publishing Agent of each site will trigger/process the mentioned checks. The check is not triggered immediately when the apply notification is received because there might be agents that need to be redistributed in a multiple Publishing Agents environment.

## **Example**

#### **Given environment**

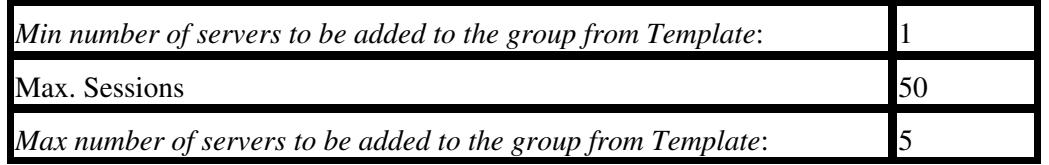

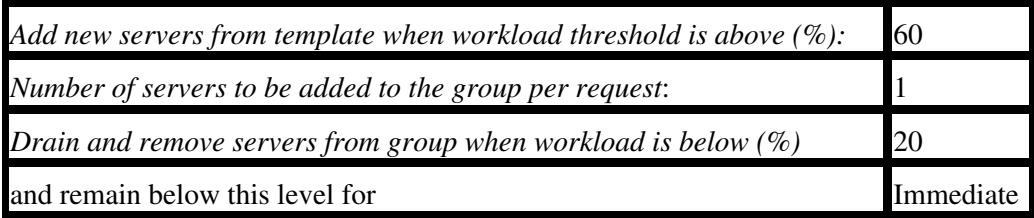

## **Scenario**

- We have 30 running user sessions on the server **Server1** which equals to 60% of the workload we configured.
- There is another user connected and the workload now is above 60%.
- Parallels RAS will trigger the creation/adding of the additional server **Server2** immediately after the 31st session established.
- The new server provisioning will take few minutes depending on the configuration.
- **Server2** provisioned and operational. 15 users connected to it. On **Server1** at this time we have 40 sessions, in total 55 sessions on two servers.
- 6 more users connected to **Server2** (21 sessions on **Server2** in total). **Server1** still serves 40 sessions. The workload on both hosts per configuration is 61% now, this triggers the creation of the 3rd Host.
- **Server3** is fully operational and serves 7 sessions. There are also 30 sessions on **Server2** and 40 sessions on **Server1,** the overall group workload is ~51%
- After the working day users started logging off and there are only 25 sessions running  $(~16\%)$ .
- Since we set the "Immediate" in the RDSH Group properties, Server3 will be immediately set to drain mode first since it has the least number of users sessions running.
- Server2 will switch to the drain mode during the next check if the total workload at this time is less than 20%.
- Once all users logged off, these hosts will be unassigned from the group. Server1 will continue running normally due to the setting "*Min number of servers to be added to the group from Template".*
- In case new users connects at this time and increase the workload back to 60+%, this will trigger the provisioning of the new hosts. (**Server2** and **Server3** once in drain mode, will not accept new user sessions)

© 2024 Parallels International GmbH. All rights reserved. Parallels, the Parallels logo and Parallels Desktop are registered trademarks of Parallels International GmbH. All other product and company names and logos are the trademarks or registered trademarks of their respective owners.